# ПОСТРОЕНИЕ ЗD-МОДЕЛИ СРЕДСТВАМИ ЯЗЫКА ПРОГРАММИРОВАНИЯ

#### Сазонов А.В.

Белорусский государственный университет информатики и радиоэлектроники, г. Минск, Республика Беларусь

Научный руководитель: Омелькович Е.В. – магистр пед. наук, преподаватель кафедры ИКГ

Аннотация. Проанализированы возможности языка программирования Python для создания пространственных 3D-моделей и экспериментальным методом получено изображение простой 3D-модели с помощью библиотеки NumPy.

Ключевые слова: 3D-моделирование, 3D-модель, язык программирования Python, библиотека NumPy

Введение. 3D-моделирование - это процесс создания трехмерных объектов на компьютере с помощью специальных программных средств. Технологии 3D-моделирования используются в различных областях, например, в таких как проектирование, инженерия, медицина, игровая индустрия, архитектура и во многих других.

В данной статье представлены основные понятия полигонального моделирования для обеспечения процесса построения и манипулирования простой 3D-модели в среде языка программирования Python на базе библиотеки NumPy, которую можно использовать для работы с 3D-моделями.

Основная часть. Python - интерпретируемый, объектно-ориентированный, высокоуровневый язык программирования, который имеет достаточно простой синтаксис. Интерпретатор Python и большая стандартная библиотека распространяются свободно.

Для написания программного кода с помощью Python и библиотеки NumPy, необходимо представлять с какими типами элементов необходимо работать в процессе полигонального моделирования. К основным понятиям здесь относятся полигональная сетка и элементы моделирования этой сетки.

Полигональная сетка – это совокупность вершин, ребер, и граней, которые определяют форму многогранного объекта в трехмерной компьютерной графике и объемном моделировании. Объекты, созданные с помощью полигональных сеток, должны хранить разные типы элементов, такие как вершины, ребра, грани, полигоны и поверхности(Рисунок 1):

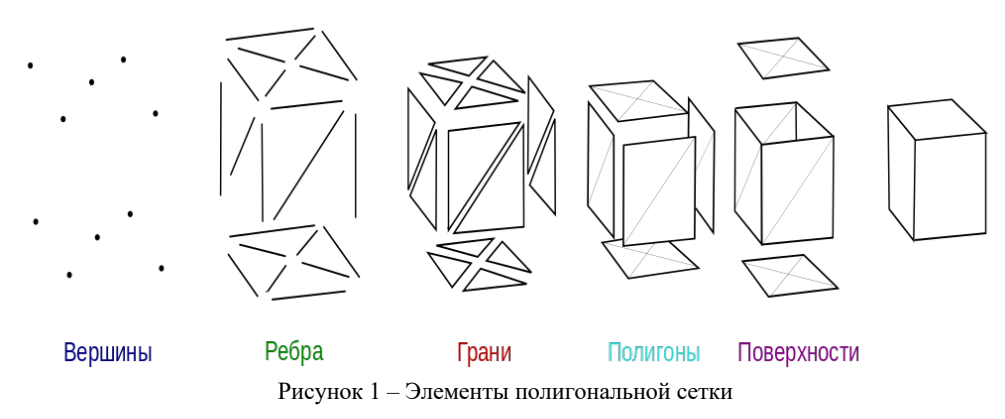

Вершина – это позиция вместе с информацией о цвете, векторе нормали и координатах текстуры. Ребро - это соединение между двумя вершинами. Грань - это замкнутое множество ребер, в котором треугольная грань имеет три ребра, а четырехугольная – четыре. Полигон - это набор компланарных (лежащих в одной плоскости) граней. В системах, которые поддерживают многосторонние грани, полигоны и грани равнозначны.

### 59-я научная конференция аспирантов, магистрантов и студентов

На примере моделирования изображения усеченной пирамиды рассмотрим возможности одной из библиотек языка Python – библиотеки NumPy. Vertices (вершины) – набор точек, каждая точка имеет три координаты в трехмерном пространстве. Пример программного кода создания точек в пространстве с использованием библиотеки NumPy:

```
# Подключение библиотеки NumPy
import numpy as np
from TaskPlot import plot create vertices
# Координаты точек
vertices = np.array(\lceil[-4, -4, 0],[+4, -4, 0],[-4, +4, 0],[+4, +4, 0],[-2, -2, 3],[-2, -2, 3],[-2, +2, 3],[+2, +2, 3],\overline{1}\lambda# Вывод точек в трехмерное пространство
 plot_create_vertices(vertices = vertices, isosurf = False)
```
Представление результата исполнения этого кода в пространстве (рисунок 2).

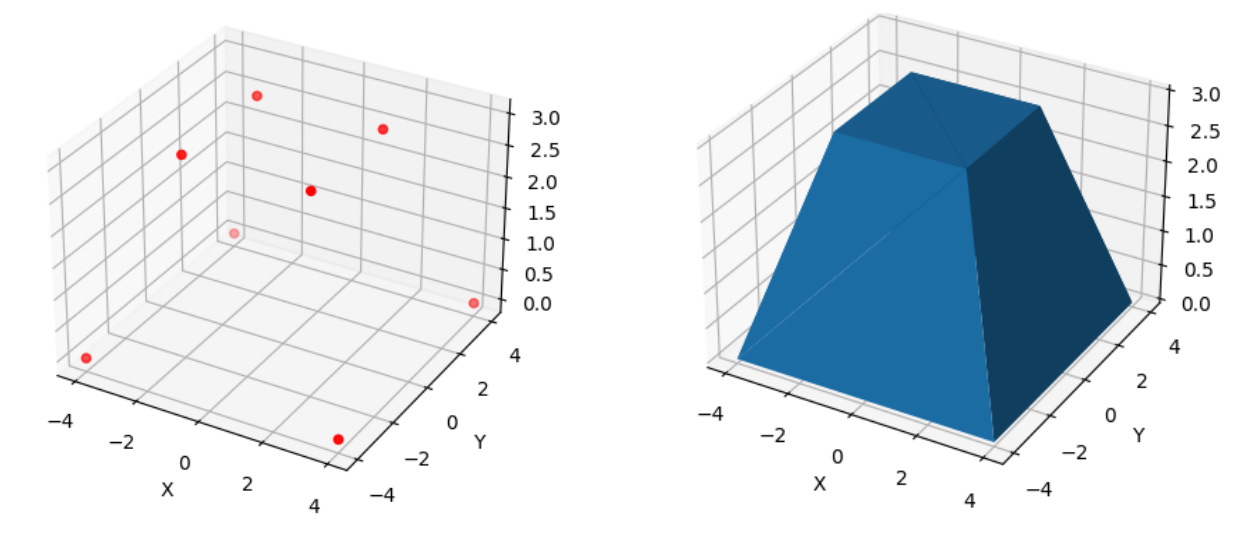

Рисунок 3 - Изоповерхность пирамиды

Рисунок 2 - Представление вершин пирамиды в пространстве

Хотя описаны только вершины усеченной пирамиды, уже можно посмотреть как будет выглядеть этот объект, если соединить их треугольниками с помощью изменения параметра  $\phi$ УНКЦИИ - plot verticles (vertices = vertices, isosurf = True):

На рисунке 3 отчетливо видно, что точки соединены с помощью треугольников.

Кажется, грани, уже есть, но пока существуют только вершины. Для того чтобы создать файл в формате STL, нам надо описать грани этой пирамиды, что можно сделать с помощью функции «spatial.ConvexHull» из библиотеки Scipy. Пример создания граней с помощью этой функции:

```
# Подключение библиотеки NumPy и scipy
from scipy import spatial
import numpy as np
from TaskPlot import plot create mesh
```

```
from stl import
# Координаты точек
vertices = np.array(\lceil[-4, -4, 0],\begin{bmatrix} +4 & -4 & 0 \\ -4 & +4 & 0 \end{bmatrix}[+4, +4, 0],[-2, -2, 3],\begin{bmatrix} +2 & -2 & 3 \end{bmatrix},
                    [-2, +2, 3],[+2, +2, 3],\mathbf{I}\lambda# Формирования списка граней
hull = spatial.ConvexGull(vertices)faces = hull.simplices
```
В результате массив faces содержит описание граней:

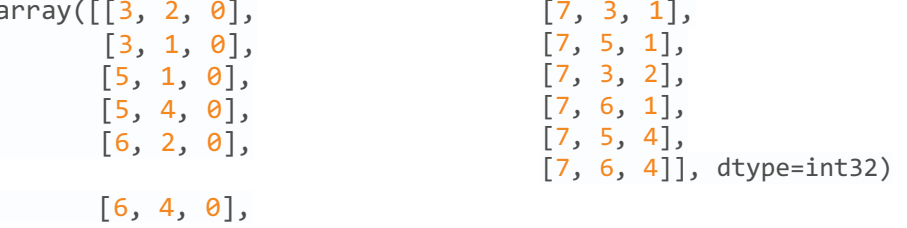

Faces (грани) - список граней. Каждая треугольная грань описана тремя точками из набора точек verticies. Например, первая грань содержит точки 3, 2, 0.

Mesh (сетка) – набор вершин и граней, которые определяют форму многогранного объекта. Пример кода, который собирает эту сетку:

```
# Собирание сетки ЗД модели
TruncPyram_mesh = mesh.Mesh(np.zeros(faces.shape[0], dtype=mesh.Mesh.dtype))
for i, f in enumerate(faces):
      for j in range(3):
            TruncPyram mesh.vectors[i][j] = vertices[f[j],:]
             plot_create_mesh(Truncpyram_mesh)
# Запись результата в файл с расширением .stl
```

```
TruncPyram mesh.save('TruncPyramid.stl')
```
Представлением результата этого кода является такая же усеченная пирамида (рисунок 3), но уже с существующими гранями. Результатом исполнения предложенного кода и будет создание файла «TruncPyramid.stl» в котором хранится информация о этой пирамиде. Для просмотра файлов в формате STL существует довольно много программ. Одной из таких программ является «Blender».

59-я научная конференция аспирантов, магистрантов и студентов

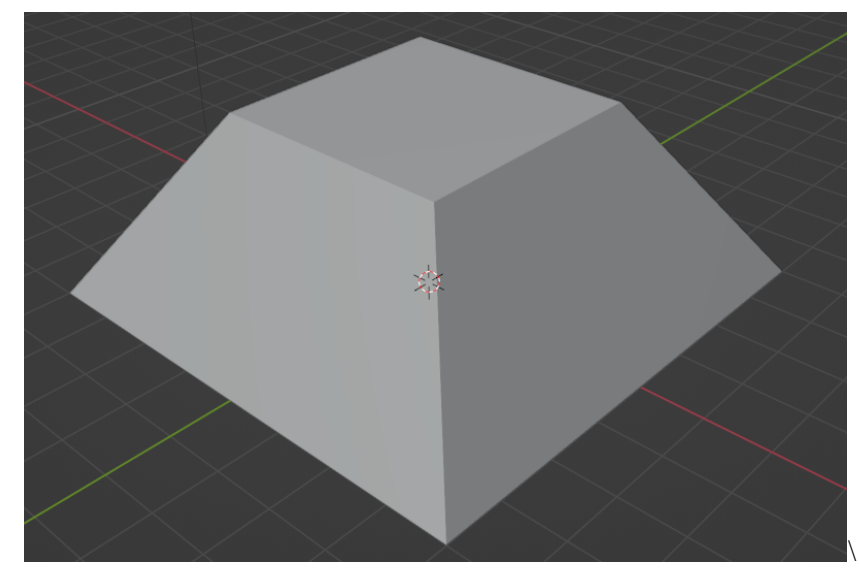

Рисунок 4 – Результат открытия файла «TruncPyramid.stl» с помощью программы Blender

*Заключение.* Python и библиотека NumPy предоставляют отличные возможности для создания 3D моделей и работы с ними. Библиотека NumPy позволяет удобно работать с данными в формате STL и взаимодействовать с 3D моделями в режиме реального времени.

Кроме того, в Python существуют и другие библиотеки для создания и обработки 3D моделей, такие как Blender Python API и Maya Python API, которые позволяют автоматизировать процесс создания моделей и взаимодействовать с ними c помощью языка программирования Python.

В целом, Python является мощным инструментом для 3D моделирования и визуализации, и его возможности в этой области постоянно расширяются. Он позволяет создавать сложные и интерактивные 3D приложения, что делает его полезным как для профессиональных 3D-художников и инженеров, так и для любителей.

#### *Список литературы*

*1. OpenGL Programming Guide: The Official Guide to Learning OpenGL Ninth Edition / Dave Sreiner, Gragam Sellers, Jonh Kesenich, Bill Licea-Kane; Edited by PhD, Aassociate The Khronos OpenGL ARB Working Group. 2016 - 986 p. - ISBN 978-0134-495-51-4.*

*2.Python Graphics: A Reference for Creating 2D and 3D Images First Edition / B. J. Korities; Edited by PhD, Aassociate B.J. Korites. 2018. – 376 p. – ISBN 978-1484-233-77-1.* 

*3. 3D моделирование в Python [Электронный ресурс] // telegraph.ph – Режим доступа: https://telegra.ph/3D-modelirovanie-v-Python-08-15 - Дата доступа: 23.03.2023.*

*4. Полигональная сетка [Электронный ресурс] // ru.wikipedia.org – Режим доступа: https://ru.wikipedia.org/wiki/Полигональная\_сетка - Дата доступа: 23.03.2023.*

UDC 004.94

## **CREATING A 3D-MODEL BY MEANS PROGRAMMING LANGUAGE**

*Sazonov A. V.*

*Belarusian State University of Informatics and Radioelectronics, Minsk, Republic of Belarus* 

*Omelkovich E. V. – master of pedagogical sciences, lecturer of the Department of ECG*

**Annotation**. The capabilities of the Python programming language for creating spatial 3D-models are analyzed and an image of a simple 3D-model is experimentally obtained using the NumPy library.

**Keywords**: 3D-modeling, 3D-model, Python programming language, NumPy library